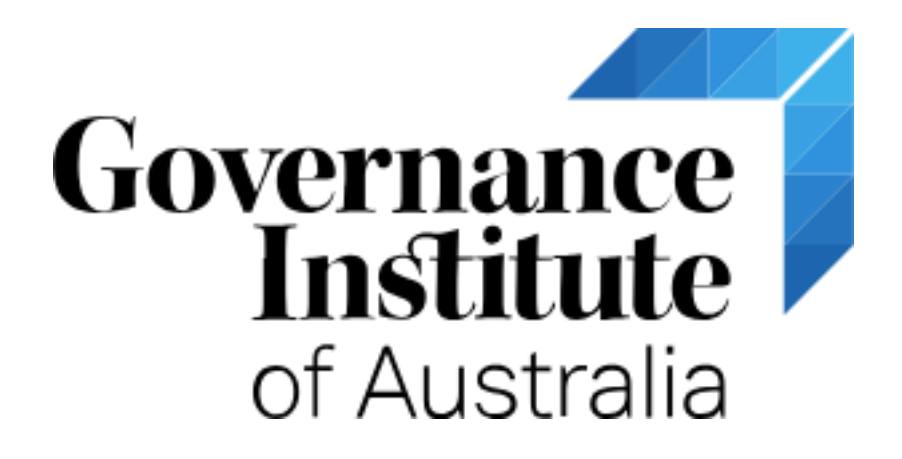

# EXECUTIVE DIGITAL PRESENCE

5 July 2018

Governance Institute of Australia Company Secretaries Level 7, 500 Collins Street, Melbourne, Victoria, Australia, 3000

Sue Ellson BBus MIML MAHRI CDAA ASA MPC Independent LinkedIn Specialist <https://www.linkedin.com/in/sueellson> [https://sueellson.com](https://sueellson.com/) +61 402 243 271 sueellson@sueellson.com

# Linked in

# **Contents**

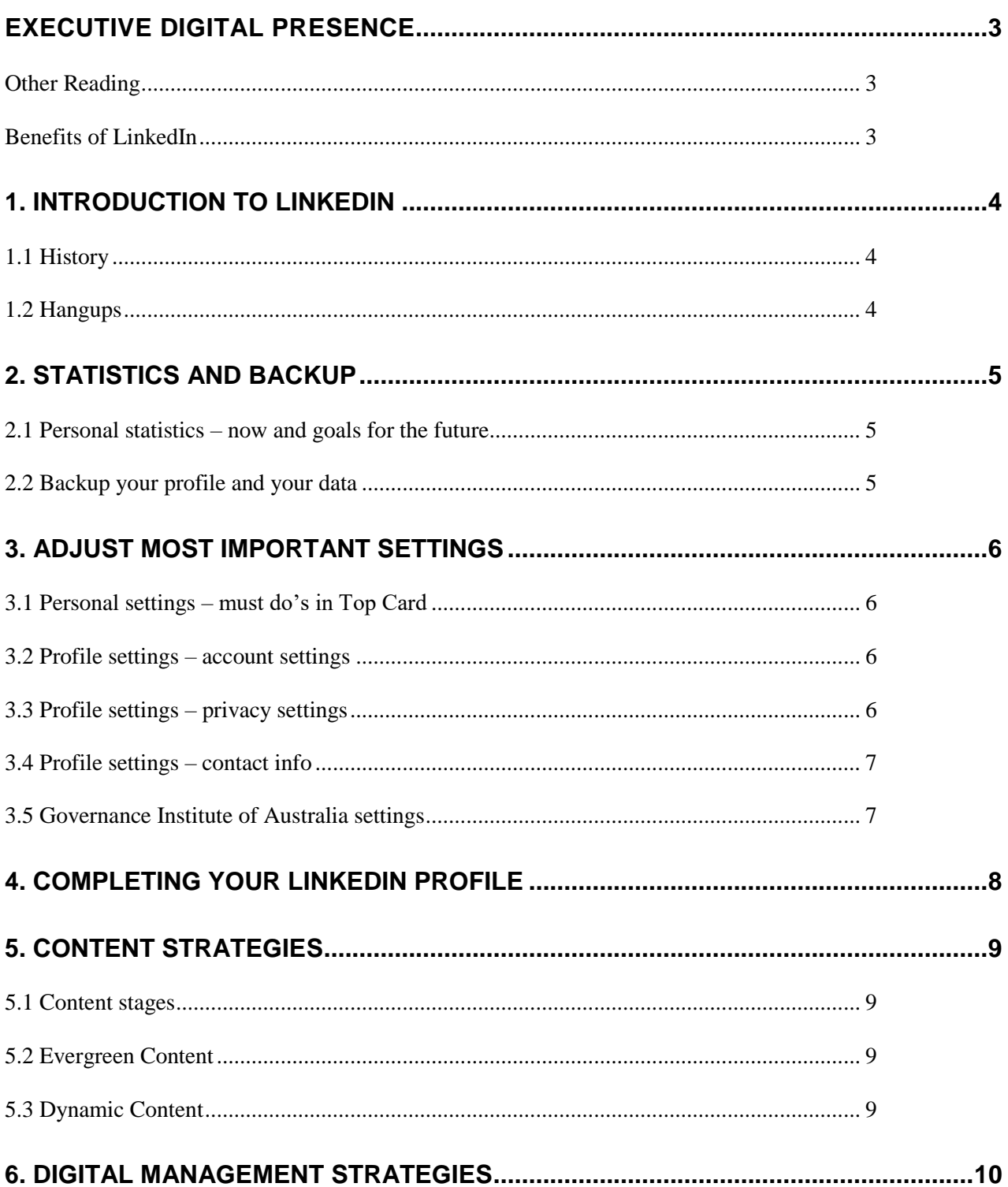

# <span id="page-2-0"></span>**EXECUTIVE DIGITAL PRESENCE**

There are many ways to create a digital presence and one of the most effective tools is LinkedIn.

#### **Today:**

- Understand how the LinkedIn Platform can be tailored for your purpose
- Update your LinkedIn Profile and adjust your settings for an All-Star Profile
- Develop your content involvement, curation and production strategies
- Identify the appropriate level of digital management for your purpose

#### <span id="page-2-1"></span>**Other Reading**

- **How to choose your next job or career** (decision making framework for clarifying your purpose)<https://www.linkedin.com/pulse/how-choose-your-next-job-career-sue-ellson>
- **Primary and secondary keywords** (to help you prepare some text to include in your LinkedIn Profile) [https://www.linkedin.com/pulse/linkedin-keywords-what-primary](https://www.linkedin.com/pulse/linkedin-keywords-what-primary-secondary-should-you-sue-ellson)[secondary-should-you-sue-ellson](https://www.linkedin.com/pulse/linkedin-keywords-what-primary-secondary-should-you-sue-ellson)
- **How To Write A Search Engine Optimised Article On LinkedIn** (if you are planning to publish Articles on LinkedIn) [https://www.linkedin.com/pulse/how-write-search-engine](https://www.linkedin.com/pulse/how-write-search-engine-optimised-article-linkedin-sue-ellson)[optimised-article-linkedin-sue-ellson](https://www.linkedin.com/pulse/how-write-search-engine-optimised-article-linkedin-sue-ellson)
- **What to do before you speak to a website designer** (so that you understand the principles of producing content online) [https://www.linkedin.com/pulse/what-do-before](https://www.linkedin.com/pulse/what-do-before-you-speak-website-designer-sue-ellson)[you-speak-website-designer-sue-ellson](https://www.linkedin.com/pulse/what-do-before-you-speak-website-designer-sue-ellson)

#### <span id="page-2-2"></span>**Benefits of LinkedIn**

<https://sueellson.quora.com/The-Benefits-of-LinkedIn>

<https://www.linkedin.com/pulse/business-case-linkedin-sue-ellson>

<http://www.linkedin.com/pulse/what-linkedin-why-should-you-create-good-profile-sue-ellson>

**How has it benefited you or your colleagues before today?**

#### **Do you know your PURPOSE for LinkedIn?**

**Download LinkedIn App** on your phone so we can use it later…

## <span id="page-3-0"></span>**1. Introduction to LinkedIn**

#### <span id="page-3-1"></span>**1.1 History**

- started out in the living room of co-founder Reid Hoffman in 2002
- launched 5 May 2003
- world's largest professional network 562+ million members in 200+ countries, over 9 million in Australia
- 4.5+ million active monthly users in Australia <https://www.socialmedianews.com.au/social-media-statistics-australia-june-2018>
- mission to connect the world's professionals to make them more productive and successful
- LinkedIn is publicly held, diversified business model with revenues from member subscriptions, advertising sales and talent solutions
- acquired Pulse, SlideShare, Lynda, Connectifier, acquired by Microsoft in 2016
- started as a network, then publishing, next B2B platform
- <https://news.linkedin.com/news>[https://about.linkedin.com](https://about.linkedin.com/) https://blog.linkedin.com

#### <span id="page-3-2"></span>**1.2 Hangups**

- **No privacy** past history, need to have a digital footprint
- **Don't know who to connect to** depends on purpose
- Too much time do a cost benefit analysis
- **Too costly** I use the free account
- Can't write dot point keywords
- **Scared of computers** need to show digital competency (not just literacy)
- Business rules read or have your own social media guidelines
- **Need help** ask a friend or expert

## <span id="page-4-0"></span>**2. Statistics and Backup**

#### <span id="page-4-1"></span>**2.1 Personal statistics – now and goals for the future**

**Number of Connections** (max 30,000) \_\_\_\_\_\_\_ <https://www.linkedin.com/mynetwork> 60+ min, 500+ in time

**Number of Followers** (max unlimited) \_\_\_\_\_\_\_\_\_ <https://www.linkedin.com/feed/followers> More than Connections

**Profile Views per 90 days** \_\_\_\_\_\_\_\_\_ (Reverse stalk) <https://www.linkedin.com/me/profile-views> 100+ per 90 days

**Search Results for 7 days** \_\_\_\_\_\_\_\_\_ <https://www.linkedin.com/me/search-appearances> 50+ per 7 days

**All Star Profile** (Yes or No) \_\_\_\_\_\_\_\_\_ Yes

**Number of Featured Skills and Endorsements** (max 50) \_\_\_\_\_\_\_\_\_ <https://www.linkedin.com/in/yoururl> Top  $320+$  votes

**Number of Recommendations** (Given & Received) \_\_\_\_\_\_\_\_ <https://www.linkedin.com/in/yoururl> 6+ Given 6+ Received

#### <span id="page-4-2"></span>**2.2 Backup your profile and your data**

**Save to PDF** (from More Option below headline) YYYYMMDD-Your-Name-LinkedIn-Profile.pdf <https://www.linkedin.com/in/yoururl> Also save other details

**Download your Data** (the works) <https://www.linkedin.com/psettings/member-data> 6 monthly minimum – when receive email from LinkedIn, click and save immediately

# <span id="page-5-0"></span>**3. Adjust most important settings**

#### <span id="page-5-1"></span>**3.1 Personal settings – must do's in Top Card**

**Edit Public Profile URL** (SEO, online visibility, email signature, business cards etc) <https://www.linkedin.com/public-profile/settings> Lowercase all in one word or – between first and last name

or number or pre and/or post nominals (also see other Public/Private information choices)

**Quality Profile Photo** (aligned with purpose) and background image 1584x396 pixels <https://www.linkedin.com/in/yoururl/edit/topcard> Professional Purposeful – tips at [https://www.linkedin.com/pulse/top-tips-professional-linkedin](https://www.linkedin.com/pulse/top-tips-professional-linkedin-social-media-profile-sue-ellson)[social-media-profile-sue-ellson](https://www.linkedin.com/pulse/top-tips-professional-linkedin-social-media-profile-sue-ellson) https://www.photofeeler.com

#### **Update Headline**

(first keywords for searches important 120 characters on desktop/laptop more on mobile device) <https://www.linkedin.com/in/yoururl/edit/topcard>

#### **Update Summary**

(must be aligned with purpose, dot points, story first two lines are visible) <https://www.linkedin.com/in/yoururl/edit/topcard>

#### <span id="page-5-2"></span>**3.2 Profile settings – account settings**

<https://www.linkedin.com/psettings>

**Email Addresses** (add RMIT email address, don't remove, change primary) <https://www.linkedin.com/psettings/email>

**Phone Numbers** (do NOT allow LinkedIn to sync +61 402 243 271) <https://www.linkedin.com/psettings/phone> Unsync at<https://www.linkedin.com/mynetwork/settings/manage-syncing>

**Autoplay Videos** (turn off for large mobile use) <https://www.linkedin.com/psettings/videos>

#### <span id="page-5-3"></span>**3.3 Profile settings – privacy settings**

<https://www.linkedin.com/psettings/privacy>

**Who can see your Email Address** (your choice) <https://www.linkedin.com/psettings/privacy/email>

**Who can see your Connections** (only you = only shared connections visible) <https://www.linkedin.com/psettings/connections-visibility>

**Viewers of this Profile also viewed** (choose NO unless espionage) <https://www.linkedin.com/psettings/browse-map>

**Profile Viewing Options** (anonymous on demand – stalking for legitimate reasons only) <https://www.linkedin.com/psettings/profile-visibility>

**Sharing Profile edits** (suggest No) <https://www.linkedin.com/psettings/activity-broadcast>

#### <span id="page-6-0"></span>**3.4 Profile settings – contact info**

<https://www.linkedin.com/in/yoururl/detail/contact-info>

**Websites** (add 3 URLs and choose Other for 30 character description – always copy/paste URLs) Can include – 1) Your Personal/Enterprise Website and Link 2) Governance Institute of Australia [https://www.governanceinstitute.com.au](https://www.governanceinstitute.com.au/) 3) Professional Membership Link

#### **Other Details**

Also add phone, address, twitter, IM but not DOB

#### <span id="page-6-1"></span>**3.5 Governance Institute of Australia settings**

- GA website added in Contact Info [https://www.governanceinstitute.com.au](https://www.governanceinstitute.com.au/)
- GA selected from drop down in Education (if applicable, adds to Alumni)
- GA School followed<https://www.linkedin.com/school/governance-institute-of-australia>

20 Ways Your Employees Can Support Your Business On LinkedIn And Why They Should [https://www.linkedin.com/pulse/20-ways-your-employees-can-support-business-linkedin-why](https://www.linkedin.com/pulse/20-ways-your-employees-can-support-business-linkedin-why-sue-ellson)[sue-ellson](https://www.linkedin.com/pulse/20-ways-your-employees-can-support-business-linkedin-why-sue-ellson)

How to showcase your professional membership on LinkedIn [https://www.linkedin.com/pulse/20141016095333-77832-how-to-showcase-your-professional](https://www.linkedin.com/pulse/20141016095333-77832-how-to-showcase-your-professional-membership-on-linkedin)[membership-on-linkedin](https://www.linkedin.com/pulse/20141016095333-77832-how-to-showcase-your-professional-membership-on-linkedin)

\*\* Please make sure you comply with the Social Media Policy of any of the organisations you represent.

# <span id="page-7-0"></span>**4. Completing your LinkedIn Profile**

**Experience** (must be aligned with purpose and consistent)

<https://www.linkedin.com/in/yoururl/edit/position/new>

Describe the enterprise (including established date), tasks, achievements and sign off with a call to action and your contact details

**Education** (must be accurate and detailed – include subject transcript (and topics if relevant) <https://www.linkedin.com/in/yoururl/edit/education/new>

**Volunteer Experience** (be strategic, emulate Experience layout) <https://www.linkedin.com/in/yoururl/edit/volunteer-experience/new>

**Endorsements** (top three pinned to top are the most important, especially if voted by other experts) <https://www.linkedin.com/in/yoururl/detail/skills>

**Recommendations** (given and received) <https://www.linkedin.com/in/yoururl/detail/recommendation/ask> 6+ given and received – be strategic, include keywords for you and for your recommendees

**Additional Sections** (to be completed) Organizations include all Professional Memberships Certifications include all Professional Memberships Publications include Print, Audio, Video or most relevant for your purpose Honors & Awards provide descriptions to explain why the XYZ Award is relevant Projects past behaviour predictor of future performance **Courses** Test Scores Patents Languages include English and any others Follow selected Companies

Remember that MOST people do not complete these sections.

You need to set an EXAMPLE for your clients, colleagues, peers etc.

Consider this to be a PRO FORMA for your own website or other online presence.

Visit Sue Ellson's Profile for ideas and examples as often as you wish <https://www.linkedin.com/in/sueellson>

Let the robots do the networking, content do the sorting and opportunity come knocking!

# <span id="page-8-0"></span>**5. Content Strategies**

#### <span id="page-8-1"></span>**5.1 Content stages**

First and foremost, you need to complete your own LinkedIn Profile to the best of your ability.

Depending on how comfortable you are with creating and publishing your own content via LinkedIn, you are likely to be in one of three content stages:

- content involvement Liking, Commenting and Sharing other people's content
- $\bullet$  curation sourcing other people's good content and sharing it
- creating both Posts (newsfeed) and Articles (like your own blog) with unique content

Remember to keep your Engagement Ratio at a good level – ideally one share of your content and 12 engagements (Like, Comments or Shares of other people's content – again, be strategic).

#### <span id="page-8-2"></span>**5.2 Evergreen Content**

Articles can be Search Engine Optimised to appear in Google Search Results long after the original publication date and are best suited to 'evergreen' content – but don't forget to incorporate a call to action at the end.

<https://www.linkedin.com/pulse/how-write-search-engine-optimised-article-linkedin-sue-ellson>

Google search 'tough love unemployed' for an example

**Note to self:** Always keep a copy of your Article URLs and the Article Content as there is no guarantee that it will always be online. Do not use copyright images.

#### <span id="page-8-3"></span>**5.3 Dynamic Content**

Posts that you write and that appear in the Newsfeed have the potential to go 'viral.' At present, this seems to happen if:

- The post receives early engagement (Likes, Comments, Shares)
- If you add an image before you add text
- If you upload a video and .srt file (transcript) directly into LinkedIn
- If you have written it in an engaging way start with 'Today'
- If you have 'pinged' other people in the Post type @ and their name to notify them
- If you have included hashtags # (subjects)
- If you encourage people to engage appropriately
- If you personally respond to all Comments
- If you recycle the Post a week later (which is why you need to keep a copy of each Post's URL but also if you need to find and delete a profile that was sensitive)

Visit<https://www.linkedin.com/feed/update/urn:li:activity:6413272325709488128> to see 10500+ views in two weeks

**Note to self:** Always keep a copy of your Post URLs in case you want to recycle it or retrace what you have done in the past in your own Excel Spreadsheet. Always be nice in your Posts and encourage positive discourse. Consider sharing some of your Post URLs to others to encourage them to interact with your Post.

### <span id="page-9-0"></span>**6. Digital Management Strategies**

You need to be aware that what you publish on LinkedIn is automatically tied to your brand online.

Whilst you may be able to invite an assistant to monitor messages, provide appropriate responses to Comments or make decisions on who to accept or not to accept in your Network, ultimately, they cannot write your Profile for you (only you know your background – at worst, copying and pasting non-confidential information from a resume is better than blank boxes).

You can help people self-select whether or not they should reach out to you by writing your content for your purpose and deciding who can see your contact details.

If you wish to speak at international conferences or contribute to particular journals, connect with these people, follow their 'company' profiles on LinkedIn, connect with fellow professionals in the same area internationally.

If you wish to be viewed as a thought leader in your area of specialty, commit yourself to regular distribution of good quality content – once a month is adequate.

There is no need to reinvent the wheel – borrow ideas from other world specialists. Look at them anonymously, save their profile to PDF, print and borrow away!

You can schedule posts to be shared automatically from your own blog or website – I find it better to post individually to a social media platform in the 'format' that suits the platform audience – good quality content shared regularly is far better than average quality shared frequently.

Remember that if you optimize your LinkedIn Profile, it can often appear number one, page one of Google search results for your name, your keywords and for your Article titles – so it is worth getting it RIGHT for your purpose.

Quick questions via email most welcome [sueellson@sueellson.com](mailto:sueellson@sueellson.com)

Happy publishing!  $\odot$